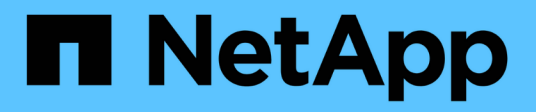

## **Grid-Nodes vorbereiten, um sie stillzulegen StorageGRID**

NetApp April 10, 2024

This PDF was generated from https://docs.netapp.com/de-de/storagegrid-116/maintain/considerationsfor-decommissioning-admin-or-gateway-nodes.html on April 10, 2024. Always check docs.netapp.com for the latest.

# **Inhalt**

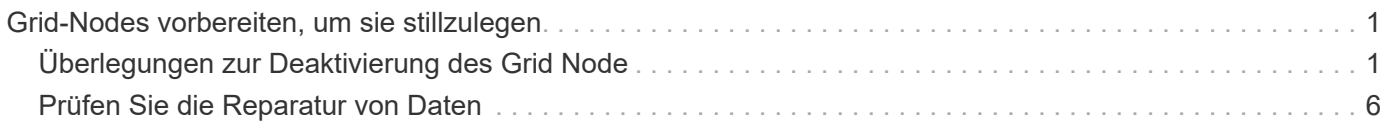

# <span id="page-2-0"></span>**Grid-Nodes vorbereiten, um sie stillzulegen**

Sie müssen die Überlegungen zum Entfernen von Grid-Nodes prüfen und bestätigen, dass keine Reparaturaufträge für Daten mit Erasure-Coding-Verfahren aktiv sind.

## <span id="page-2-1"></span>**Überlegungen zur Deaktivierung des Grid Node**

Bevor Sie dieses Verfahren zur Deaktivierung von einem oder mehreren Nodes starten, müssen Sie die Auswirkungen des Entfernens der einzelnen Node verstehen. Bei der erfolgreichen Ausmusterung eines Node werden seine Services deaktiviert und der Node wird automatisch heruntergefahren.

Wenn Sie einen Node jedoch nicht stilllegen, wird StorageGRID dadurch in einem ungültigen Status belassen. Folgende Regeln werden durchgesetzt:

- Sie können den primären Admin-Node nicht stilllegen.
- Sie können Archiv-Knoten nicht stilllegen.
- Sie können einen Admin-Node oder einen Gateway-Node nicht stilllegen, wenn eine seiner Netzwerkschnittstellen Teil einer HA-Gruppe (High Availability, Hochverfügbarkeit) ist.
- Sie können einen Speicherknoten nicht stilllegen, wenn sich dessen Entfernung auf das ADC-Quorum auswirkt.
- Sie können einen Storage-Node nicht stilllegen, wenn er für die aktive ILM-Richtlinie erforderlich ist.
- Sie sollten nicht mehr als 10 Storage-Nodes in einem einzigen Decommission-Node-Verfahren außer Betrieb nehmen.
- Sie können einen verbundenen Knoten nicht stilllegen, wenn in Ihrem Grid keine getrennten Knoten enthalten sind (Knoten, deren Zustand unbekannt oder administrativ ausgefallen ist). Sie müssen zunächst die getrennten Nodes außer Betrieb nehmen oder wiederherstellen.
- Wenn Ihr Grid mehrere getrennte Knoten enthält, muss die Software gleichzeitig ausmustern, wodurch das Potenzial für unerwartete Ergebnisse erhöht wird.
- Wenn ein nicht getrennter Knoten nicht entfernt werden kann (z. B. ein Speicherknoten, der für das ADC-Quorum benötigt wird), kann kein anderer nicht getrennter Knoten entfernt werden.
- Wenn Sie ein älteres Gerät durch ein neueres Gerät ersetzen möchten, sollten Sie dies in Betracht ziehen [Klonen des Appliance-Node](https://docs.netapp.com/de-de/storagegrid-116/maintain/appliance-node-cloning.html) Statt den alten Node außer Betrieb zu setzen und den neuen Node in einer Erweiterung hinzuzufügen.

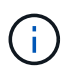

Entfernen Sie die virtuelle Maschine oder andere Ressourcen eines Grid-Node erst, wenn Sie dazu aufgefordert werden, dies in Stilllegen-Verfahren zu tun.

### **Überlegungen zur Deaktivierung von Admin Node oder Gateway Node**

Prüfen Sie die folgenden Überlegungen, bevor Sie einen Admin-Node oder einen Gateway-Node außer Betrieb setzen.

- Für das Verfahren zur Deaktivierung ist ein exklusiver Zugriff auf einige Systemressourcen erforderlich. Sie müssen also bestätigen, dass keine weiteren Wartungsverfahren ausgeführt werden.
- Sie können den primären Admin-Node nicht stilllegen.
- Sie können einen Admin-Node oder einen Gateway-Node nicht stilllegen, wenn eine seiner Netzwerkschnittstellen Teil einer HA-Gruppe (High Availability, Hochverfügbarkeit) ist. Sie müssen zuerst die Netzwerkschnittstellen aus der HA-Gruppe entfernen. Lesen Sie die Anweisungen zum Verwalten von StorageGRID.
- Bei Bedarf können Sie die ILM-Richtlinie sicher ändern und gleichzeitig einen Gateway-Node oder einen Admin-Node außer Betrieb nehmen.
- Wenn Sie einen Admin-Node deaktivieren und Single Sign-On (SSO) für Ihr StorageGRID-System aktiviert ist, müssen Sie daran denken, das Vertrauen des Knotens zu entfernen, das auf die Grundlage von Active Directory Federation Services (AD FS) basiert.

#### **Verwandte Informationen**

#### [StorageGRID verwalten](https://docs.netapp.com/de-de/storagegrid-116/admin/index.html)

### **Überlegungen zur Deaktivierung von Storage Node**

Wenn Sie einen Storage Node außer Betrieb nehmen möchten, müssen Sie wissen, wie StorageGRID die Objektdaten und Metadaten dieses Node managt.

Bei der Ausmusterung von Storage-Nodes gelten die folgenden Überlegungen und Einschränkungen:

- Das System muss zu jeder Zeit genügend Storage Nodes enthalten, um den betrieblichen Anforderungen gerecht zu werden, einschließlich des ADC-Quorums und der aktiven ILM-Richtlinie. Um diese Einschränkung zu erfüllen, müssen Sie möglicherweise einen neuen Storage-Node zu einem Erweiterungsvorgang hinzufügen, bevor Sie einen vorhandenen Storage-Node stilllegen können.
- Wenn der Storage-Node getrennt wird, wenn Sie ihn ausmustern, muss das System die Daten mithilfe der Daten der verbundenen Storage-Nodes rekonstruieren. Dies kann zu Datenverlusten führen.
- Wenn Sie einen Storage-Node entfernen, müssen große Mengen von Objektdaten über das Netzwerk übertragen werden. Obwohl diese Transfers den normalen Systembetrieb nicht beeinträchtigen sollten, können sie sich auf die gesamte vom StorageGRID System benötigte Netzwerkbandbreite auswirken.
- Aufgaben für die Deaktivierung von Storage-Nodes haben eine niedrigere Priorität als Aufgaben, die mit normalen Systemvorgängen verbunden sind. Dadurch wird die Ausmusterung normale StorageGRID Systemvorgänge nicht beeinträchtigt und es muss keine Zeit für die Inaktivität des Systems eingeplant werden. Da die Ausmusterung im Hintergrund erfolgt, ist es schwierig zu schätzen, wie lange der Vorgang dauert. Im Allgemeinen erfolgt die Ausmusterung von Storage-Nodes schneller, wenn das System still ist oder nur ein Storage-Node gleichzeitig entfernt wird.
- Es kann Tage oder Wochen dauern, bis ein Storage-Node außer Betrieb gesetzt wurde. Planen Sie dieses Verfahren entsprechend. Der Prozess zur Deaktivierung sorgt zwar dafür, dass der Betrieb des Systems nicht beeinträchtigt wird, aber weitere Verfahren werden möglicherweise eingeschränkt. Im Allgemeinen sollten geplante System-Upgrades oder -Erweiterungen durchgeführt werden, bevor Grid-Nodes entfernt werden.
- Während bestimmter Phasen können Verfahren zur Deaktivierung von Speicherknoten angehalten werden, damit andere Wartungsvorgänge bei Bedarf ausgeführt und nach Abschluss wieder aufgenommen werden können.
- Wenn eine Aufgabe zur Ausmusterung ausgeführt wird, können auf keinem Grid-Node Reparaturvorgänge ausgeführt werden.
- Während der Deaktivierung eines Storage Node sollten Sie keine Änderungen an der ILM-Richtlinie vornehmen.
- Wenn Sie einen Storage-Node entfernen, werden die Daten des Node zu anderen Grid-Nodes migriert. Diese Daten werden jedoch nicht vollständig aus dem ausgemusterten Grid-Node entfernt. Zum

endgültigen und sicheren Entfernen von Daten müssen die Laufwerke des ausgemusterten Grid-Nodes nach Abschluss des Stilllegen-Vorgangs gelöscht werden.

- Wenn Sie einen Storage-Node außer Betrieb nehmen, werden möglicherweise die folgenden Warnmeldungen und Alarme ausgelöst. Darüber hinaus erhalten Sie möglicherweise entsprechende E-Mail- und SNMP-Benachrichtigungen:
	- **Kommunikation mit Knoten** Warnung nicht möglich. Diese Warnmeldung wird ausgelöst, wenn Sie einen Speicherknoten außer Betrieb setzen, der den ADC-Dienst enthält. Die Meldung wird nach Abschluss des Stilllegen-Vorgangs behoben.
	- VSTU-Alarm (Object Verification Status). Dieser Alarm auf Benachrichtigungsebene zeigt an, dass der Speicherknoten während der Stilllegung in den Wartungsmodus wechselt.
	- CASA (Data Store Status) Alarm. Dieser Großalarm zeigt an, dass die Cassandra-Datenbank ausfällt, da die Dienste angehalten wurden.

#### **Verwandte Informationen**

[Wiederherstellen von Objektdaten im Storage Volume, falls erforderlich](https://docs.netapp.com/de-de/storagegrid-116/maintain/restoring-object-data-to-storage-volume-if-required.html)

#### **Das ADC-Quorum verstehen**

Bestimmte Storage-Nodes können an einem Datacenter-Standort möglicherweise nicht außer Betrieb gesetzt werden, falls nach der Ausmusterung zu wenige Dienste des Administrative Domain Controller (ADC) verbleiben würden. Dieser Service, der auf einigen Storage-Nodes enthalten ist, pflegt Grid-Topologiedaten und stellt Konfigurationsdienste für das Grid bereit. Das StorageGRID System erfordert, dass an jedem Standort und zu jeder Zeit ein Quorum von ADC-Services verfügbar ist.

Ein Speicherknoten kann nicht stillgelegt werden, wenn das Entfernen des Knotens dazu führt, dass das ADC-Quorum nicht mehr erfüllt wird. Um das ADC-Quorum während eines Stilllegungsvorgangs zu erfüllen, muss an jedem Datacenter mindestens drei Storage-Nodes über den ADC-Service verfügen. Bei mehr als drei Storage-Nodes an einem Datacenter mit dem ADC-Service muss ein einfacher Großteil dieser Nodes nach der Ausmusterung verfügbar sein ((0.5 \* *Storage Nodes with ADC*) + 1).

Nehmen Sie beispielsweise an, ein Datacenter-Standort umfasst derzeit sechs Storage-Nodes mit ADC-Services, und Sie möchten drei Storage-Nodes außer Betrieb nehmen. Aufgrund der Quorum-Anforderung des ADC müssen Sie zwei Verfahren zur Deaktivierung durchführen:

- Beim ersten Stilllegen müssen Sie sicherstellen, dass vier Speicherknoten mit ADC-Diensten verfügbar bleiben ((0.5 \* 6) +1) . Das bedeutet, dass Sie zunächst nur zwei Storage-Nodes außer Betrieb nehmen können.
- Im zweiten Verfahren können Sie den dritten Speicherknoten entfernen, da das ADC-Quorum jetzt nur noch drei ADC-Dienste benötigt ((0.5 \* 4) + 1).

Wenn ein Speicherknoten außer Betrieb gesetzt werden muss, aber aufgrund der ADC-Quorum-Anforderung nicht in der Lage ist, müssen Sie einen neuen Speicherknoten in einer Erweiterung hinzufügen und angeben, dass er über einen ADC-Dienst verfügen soll. Anschließend können Sie den vorhandenen Storage-Node ausmustern.

#### **Verwandte Informationen**

[Erweitern Sie Ihr Raster](https://docs.netapp.com/de-de/storagegrid-116/expand/index.html)

#### **Prüfen der ILM-Richtlinie und Storage-Konfiguration**

Wenn Sie einen Storage-Node außer Betrieb nehmen möchten, sollten Sie die ILM-Richtlinie Ihres StorageGRID Systems überprüfen, bevor Sie den Ausmusterungsprozess starten.

Bei der Ausmusterung werden alle Objektdaten vom ausgemusterten Storage Node zu anderen Storage-Nodes migriert.

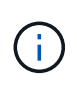

Die ILM-Richtlinie, die Sie während der Stilllegung haben, wird *nach* der Deaktivierung verwendet. Sie müssen sicherstellen, dass diese Richtlinie sowohl vor Beginn der Stilllegung als auch nach Abschluss der Stilllegung Ihre Daten erfüllt.

Sie sollten die Regeln in der aktiven ILM-Richtlinie überprüfen, um sicherzustellen, dass das StorageGRID System weiterhin über ausreichende Kapazität des richtigen Typs und an den richtigen Standorten verfügt, um die Ausmusterung eines Storage-Nodes bewältigen zu können.

Bedenken Sie Folgendes:

- Werden ILM-Evaluierungsservices möglich sein, Objektdaten so zu kopieren, dass ILM-Regeln erfüllt sind?
- Was passiert, wenn ein Standort während der Stilllegung vorübergehend nicht mehr verfügbar ist? Können zusätzliche Kopien an einem alternativen Speicherort erstellt werden?
- Wie wird sich der Ausmusterungsprozess auf die finale Verteilung der Inhalte auswirken? Wie in beschrieben [Storage-Nodes Konsolidieren](#page-7-1), Sie sollten neue Storage-Nodes hinzufügen, bevor Sie alte stilllegen. Wenn Sie nach der Stilllegung eines kleineren Storage-Nodes einen größeren Ersatz-Storage-Node hinzufügen, könnten die alten Storage-Nodes nahezu an Kapazität arbeiten und der neue Storage-Node könnte fast keinen Inhalt haben. Die meisten Schreibvorgänge für neue Objektdaten würden dann auf den neuen Storage-Node geleitet, wodurch die allgemeine Effizienz der Systemvorgänge verringert wird.
- Wird das System jederzeit genügend Storage-Nodes enthalten, um die aktive ILM-Richtlinie zu erfüllen?

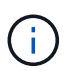

Eine ILM-Richtlinie, die nicht zufriedenstellend ist, führt zu Rückprotokollen und Alarmen und kann den Betrieb des StorageGRID Systems unterbrechen.

Überprüfen Sie, ob die vorgeschlagene Topologie, die sich aus dem Stilllegungsvorgang ergibt, die ILM-Richtlinie erfüllt, indem Sie die in der Tabelle aufgeführten Faktoren bewerten.

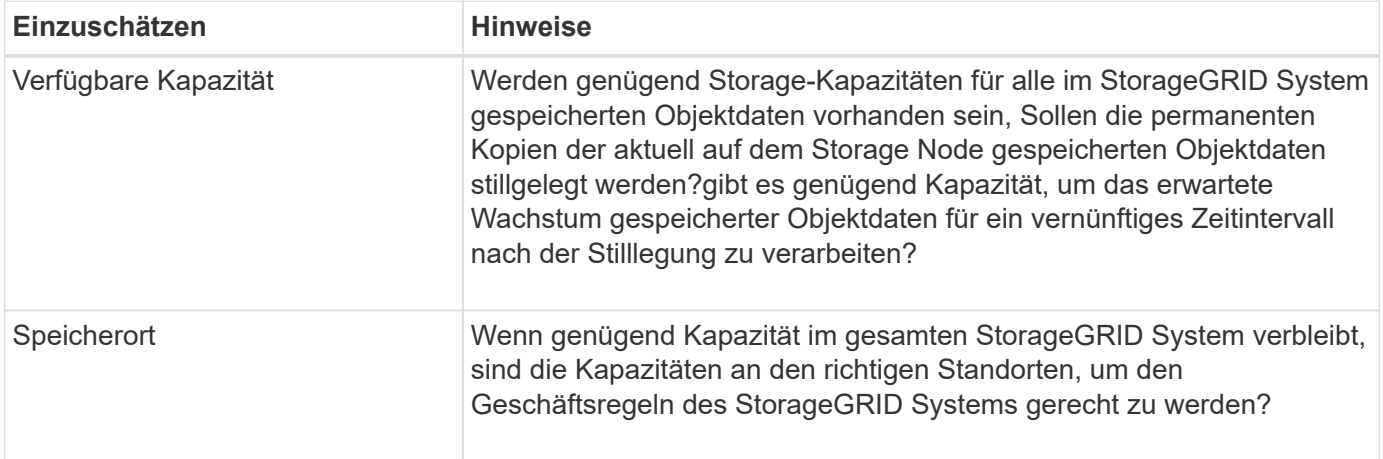

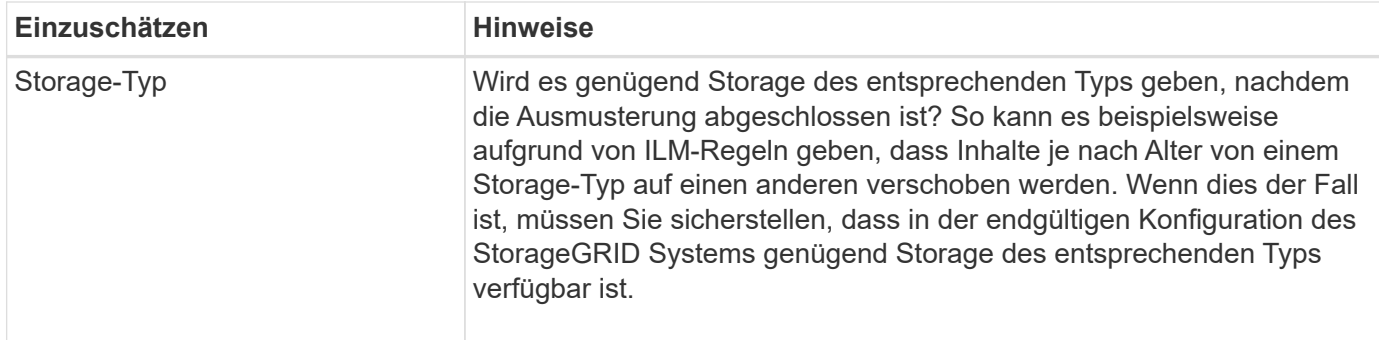

#### **Verwandte Informationen**

[Objektmanagement mit ILM](https://docs.netapp.com/de-de/storagegrid-116/ilm/index.html)

[Erweitern Sie Ihr Raster](https://docs.netapp.com/de-de/storagegrid-116/expand/index.html)

#### **Trennen Sie nicht verbundene Storage-Nodes außer Betrieb**

Sie müssen wissen, was passieren kann, wenn Sie einen Storage-Knoten außer Betrieb setzen, während er nicht verbunden ist (Zustand ist unbekannt oder administrativ ausgefallen).

Wenn Sie einen Storage-Node, der vom Raster getrennt wird, außer Betrieb nehmen, verwendet StorageGRID Daten von anderen Storage-Nodes, um die Objektdaten und Metadaten des getrennten Node zu rekonstruieren. Dazu werden am Ende des Stilllegungsvorgangs automatisch Datenreparaturaufgaben gestartet.

Bevor Sie einen getrennten Storage-Node stilllegen, müssen Sie Folgendes beachten:

• Ein getrennter Node sollte niemals außer Betrieb genommen werden, es sei denn, Sie können ihn nicht online oder wiederhergestellt werden.

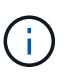

Führen Sie dieses Verfahren nicht aus, wenn Sie glauben, dass möglicherweise Objektdaten vom Node wiederhergestellt werden können. Wenden Sie sich stattdessen an den technischen Support, um zu ermitteln, ob das Recovery von Nodes möglich ist.

- Wenn ein getrennter Storage-Node die einzige Kopie eines Objekts enthält, geht dieses Objekt verloren, wenn Sie den Node ausmustern. Die Datenrekonstruktionsaufgaben können Objekte nur rekonstruieren und wiederherstellen, wenn mindestens eine replizierte Kopie oder genug Fragmente mit Löschungscode auf aktuell verbundenen Storage-Nodes vorhanden sind.
- Wenn Sie einen getrennten Storage-Node ausmustern, wird der Vorgang der Ausmusterung relativ schnell abgeschlossen. Die Ausführung der Reparatur von Daten kann jedoch Tage oder Wochen dauern und wird nicht durch den Außerbetriebnahme überwacht. Sie müssen diese Jobs manuell überwachen und nach Bedarf neu starten. Siehe [Prüfen Sie die Reparatur von Daten](#page-7-0).
- Wenn Sie mehrere getrennte Storage-Nodes gleichzeitig außer Betrieb nehmen, kann es zu Datenverlusten kommen. Das System ist möglicherweise nicht in der Lage, Daten zu rekonstruieren, wenn zu wenige Kopien von Objektdaten, Metadaten oder Erasure-Coding-Fragmenten verfügbar sind.

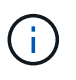

Wenn mehr als ein getrennter Speicherknoten vorhanden ist, den Sie nicht wiederherstellen können, wenden Sie sich an den technischen Support, um die beste Vorgehensweise zu ermitteln.

#### <span id="page-7-1"></span>**Storage-Nodes Konsolidieren**

Sie können Storage-Nodes konsolidieren, um die Anzahl der Storage-Nodes für einen Standort oder eine Bereitstellung zu verringern und gleichzeitig die Storage-Kapazität zu erhöhen.

Wenn Sie Storage-Nodes konsolidieren, erweitern Sie das StorageGRID System, um neue Storage-Nodes mit größerer Kapazität hinzuzufügen, und Mustern die alten Storage-Nodes mit geringerer Kapazität aus. Während der Deaktivierung werden Objekte von den alten Storage Nodes zu den neuen Storage Nodes migriert.

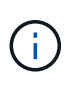

Wenn Sie ältere und kleinere Appliances mit neuen Modellen oder Appliances mit höherer Kapazität konsolidieren, nutzen Sie viele die Klon-Funktion des Nodes oder das Verfahren des Node-Klonens und Mustern die Ausmusterung, wenn Sie keinen Einzelaustausch durchführen.

Beispielsweise können Sie zwei neue Storage-Nodes mit größerer Kapazität hinzufügen, um drei ältere Storage-Nodes zu ersetzen. Sie würden zuerst das Erweiterungsverfahren verwenden, um die beiden neuen, größeren Storage-Nodes hinzuzufügen, und anschließend die drei alten Storage-Nodes mit geringerer Kapazität entfernen.

Durch Hinzufügen neuer Kapazität vor dem Entfernen vorhandener Storage-Nodes wird eine ausgewogenere Datenverteilung im gesamten StorageGRID System sichergestellt. Sie reduzieren auch die Möglichkeit, dass ein vorhandener Storage-Node über die Storage-Grenzmarke hinaus geschoben werden kann.

#### **Verwandte Informationen**

[Erweitern Sie Ihr Raster](https://docs.netapp.com/de-de/storagegrid-116/expand/index.html)

#### **Ausmustern mehrerer Storage-Nodes**

Wenn mehr als ein Storage-Node entfernt werden muss, können Sie sie nacheinander oder parallel absetzen.

- Wenn Sie Storage-Nodes nacheinander ausmustern, müssen Sie warten, bis der erste Storage-Node heruntergefahren wurde, bevor Sie den nächsten Storage-Node außer Betrieb nehmen.
- Wenn Sie Storage-Nodes parallel ausmustern, verarbeiten die Storage-Nodes zugleich Aufgaben zur Deaktivierung aller Storage-Nodes. Dies kann dazu führen, dass alle permanenten Kopien einer Datei als "read‐only," markiert werden, wenn das Löschen in Gittern, in denen diese Funktion aktiviert ist, vorübergehend deaktiviert wird.

## <span id="page-7-0"></span>**Prüfen Sie die Reparatur von Daten**

Bevor Sie einen Grid-Node außer Betrieb nehmen, müssen Sie bestätigen, dass keine Datenreparatur-Jobs aktiv sind. Wenn Reparaturen fehlgeschlagen sind, müssen Sie sie neu starten und vor der Außerbetriebnahme abschließen lassen.

Wenn Sie einen getrennten Speicherknoten stilllegen müssen, führen Sie diese Schritte auch aus, nachdem der Vorgang abgeschlossen wurde, um sicherzustellen, dass der Reparaturauftrag erfolgreich abgeschlossen wurde. Sie müssen sicherstellen, dass alle Fragmente, die mit Erasure-Coding-Verfahren codiert wurden, die sich auf dem entfernten Node befanden, erfolgreich wiederhergestellt wurden.

Die Schritte gelten nur für Systeme mit Erasure-Coding-Objekten.

- 1. Melden Sie sich beim primären Admin-Node an:
	- a. Geben Sie den folgenden Befehl ein: ssh admin@*grid\_node\_IP*

Wenn Sie als root angemeldet sind, ändert sich die Eingabeaufforderung von \$ Bis #.

- b. Geben Sie das im aufgeführte Passwort ein Passwords.txt Datei:
- c. Geben Sie den folgenden Befehl ein, um zum Root zu wechseln: su -
- d. Geben Sie das im aufgeführte Passwort ein Passwords.txt Datei:
- 2. Auf laufende Reparaturen prüfen: repair-data show-ec-repair-status
	- Wenn Sie noch nie einen Datenreparaturauftrag ausgeführt haben, wird die Ausgabe angezeigt No job found. Sie müssen keine Reparaturaufträge neu starten.
	- Wenn der Datenreparaturauftrag zuvor ausgeführt wurde oder derzeit ausgeführt wird, listet die Ausgabe Informationen für die Reparatur auf. Jede Reparatur hat eine eindeutige Reparatur-ID. Fahren Sie mit dem nächsten Schritt fort.

```
root@DC1-ADM1:~ # repair-data show-ec-repair-status
Repair ID Scope Start Time End Time State Est/Affected Bytes Repaired
Retry Repair
========================================================================
===========
949283 DC1-S-99-10(Volumes: 1,2) 2016-11-30T15:27:06.9 Success 17359
17359 No
949292 DC1-S-99-10(Volumes: 1,2) 2016-11-30T15:37:06.9 Failure 17359 0
Yes
949294 DC1-S-99-10(Volumes: 1,2) 2016-11-30T15:47:06.9 Failure 17359 0
Yes
949299 DC1-S-99-10(Volumes: 1,2) 2016-11-30T15:57:06.9 Failure 17359 0
Yes
```
- 3. Wenn der Zustand für alle Reparaturen ist Success, Sie müssen keine Reparaturaufträge neu starten.
- 4. Wenn der Status für eine Reparatur ist Failure, Sie müssen diese Reparatur neu starten.
	- a. Beziehen Sie die Reparatur-ID für die fehlerhafte Reparatur von der Ausgabe.
	- b. Führen Sie die aus repair-data start-ec-node-repair Befehl.

Verwenden Sie die --repair-id Option zum Festlegen der Reparatur-ID. Wenn Sie beispielsweise eine Reparatur mit der Reparatur-ID 949292 erneut versuchen möchten, führen Sie den folgenden Befehl aus: repair-data start-ec-node-repair --repair-id 949292

c. Verfolgen Sie den Status der EC-Datenreparaturen weiter, bis der Zustand für alle Reparaturen vorliegt Success.

#### **Copyright-Informationen**

Copyright © 2024 NetApp. Alle Rechte vorbehalten. Gedruckt in den USA. Dieses urheberrechtlich geschützte Dokument darf ohne die vorherige schriftliche Genehmigung des Urheberrechtsinhabers in keiner Form und durch keine Mittel – weder grafische noch elektronische oder mechanische, einschließlich Fotokopieren, Aufnehmen oder Speichern in einem elektronischen Abrufsystem – auch nicht in Teilen, vervielfältigt werden.

Software, die von urheberrechtlich geschütztem NetApp Material abgeleitet wird, unterliegt der folgenden Lizenz und dem folgenden Haftungsausschluss:

DIE VORLIEGENDE SOFTWARE WIRD IN DER VORLIEGENDEN FORM VON NETAPP ZUR VERFÜGUNG GESTELLT, D. H. OHNE JEGLICHE EXPLIZITE ODER IMPLIZITE GEWÄHRLEISTUNG, EINSCHLIESSLICH, JEDOCH NICHT BESCHRÄNKT AUF DIE STILLSCHWEIGENDE GEWÄHRLEISTUNG DER MARKTGÄNGIGKEIT UND EIGNUNG FÜR EINEN BESTIMMTEN ZWECK, DIE HIERMIT AUSGESCHLOSSEN WERDEN. NETAPP ÜBERNIMMT KEINERLEI HAFTUNG FÜR DIREKTE, INDIREKTE, ZUFÄLLIGE, BESONDERE, BEISPIELHAFTE SCHÄDEN ODER FOLGESCHÄDEN (EINSCHLIESSLICH, JEDOCH NICHT BESCHRÄNKT AUF DIE BESCHAFFUNG VON ERSATZWAREN ODER -DIENSTLEISTUNGEN, NUTZUNGS-, DATEN- ODER GEWINNVERLUSTE ODER UNTERBRECHUNG DES GESCHÄFTSBETRIEBS), UNABHÄNGIG DAVON, WIE SIE VERURSACHT WURDEN UND AUF WELCHER HAFTUNGSTHEORIE SIE BERUHEN, OB AUS VERTRAGLICH FESTGELEGTER HAFTUNG, VERSCHULDENSUNABHÄNGIGER HAFTUNG ODER DELIKTSHAFTUNG (EINSCHLIESSLICH FAHRLÄSSIGKEIT ODER AUF ANDEREM WEGE), DIE IN IRGENDEINER WEISE AUS DER NUTZUNG DIESER SOFTWARE RESULTIEREN, SELBST WENN AUF DIE MÖGLICHKEIT DERARTIGER SCHÄDEN HINGEWIESEN WURDE.

NetApp behält sich das Recht vor, die hierin beschriebenen Produkte jederzeit und ohne Vorankündigung zu ändern. NetApp übernimmt keine Verantwortung oder Haftung, die sich aus der Verwendung der hier beschriebenen Produkte ergibt, es sei denn, NetApp hat dem ausdrücklich in schriftlicher Form zugestimmt. Die Verwendung oder der Erwerb dieses Produkts stellt keine Lizenzierung im Rahmen eines Patentrechts, Markenrechts oder eines anderen Rechts an geistigem Eigentum von NetApp dar.

Das in diesem Dokument beschriebene Produkt kann durch ein oder mehrere US-amerikanische Patente, ausländische Patente oder anhängige Patentanmeldungen geschützt sein.

ERLÄUTERUNG ZU "RESTRICTED RIGHTS": Nutzung, Vervielfältigung oder Offenlegung durch die US-Regierung unterliegt den Einschränkungen gemäß Unterabschnitt (b)(3) der Klausel "Rights in Technical Data – Noncommercial Items" in DFARS 252.227-7013 (Februar 2014) und FAR 52.227-19 (Dezember 2007).

Die hierin enthaltenen Daten beziehen sich auf ein kommerzielles Produkt und/oder einen kommerziellen Service (wie in FAR 2.101 definiert) und sind Eigentum von NetApp, Inc. Alle technischen Daten und die Computersoftware von NetApp, die unter diesem Vertrag bereitgestellt werden, sind gewerblicher Natur und wurden ausschließlich unter Verwendung privater Mittel entwickelt. Die US-Regierung besitzt eine nicht ausschließliche, nicht übertragbare, nicht unterlizenzierbare, weltweite, limitierte unwiderrufliche Lizenz zur Nutzung der Daten nur in Verbindung mit und zur Unterstützung des Vertrags der US-Regierung, unter dem die Daten bereitgestellt wurden. Sofern in den vorliegenden Bedingungen nicht anders angegeben, dürfen die Daten ohne vorherige schriftliche Genehmigung von NetApp, Inc. nicht verwendet, offengelegt, vervielfältigt, geändert, aufgeführt oder angezeigt werden. Die Lizenzrechte der US-Regierung für das US-Verteidigungsministerium sind auf die in DFARS-Klausel 252.227-7015(b) (Februar 2014) genannten Rechte beschränkt.

#### **Markeninformationen**

NETAPP, das NETAPP Logo und die unter [http://www.netapp.com/TM](http://www.netapp.com/TM\) aufgeführten Marken sind Marken von NetApp, Inc. Andere Firmen und Produktnamen können Marken der jeweiligen Eigentümer sein.